# **Configuration**

# **Configuration file: vxml.conf**

The configuration file is /etc/asterisk/vxml.conf. It is editable by typing:

```
# vi /etc/asterisk/vxml.conf
```
The vxml.conf file is divided in serveral sections to set different group of parameters and functions:

```
; commented text starts with a ";"
[general]
...
[control]
...
[license]
...
[account1]
...
[account2]
...
[accountn]
...
```
#### NOTE:

Please note that before configuring the Asterisk Module, you should make a backup copy of vxml.conf. Vxi upgrade process keep the current configuration but some specific updates can be mandatory for future releases.

# **General Section [general]**

The following section covers general functions of VoiceXML Asterisk module.

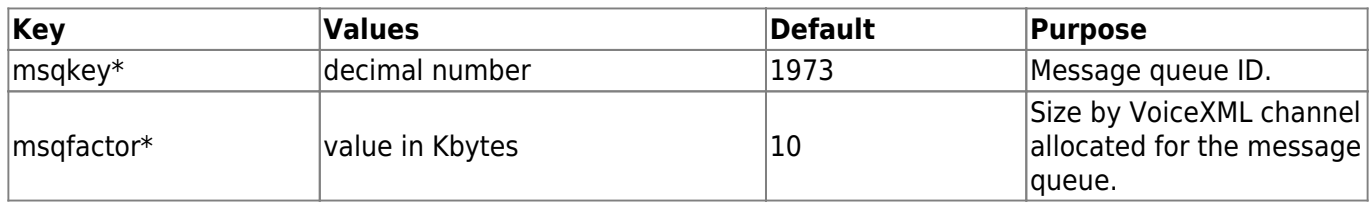

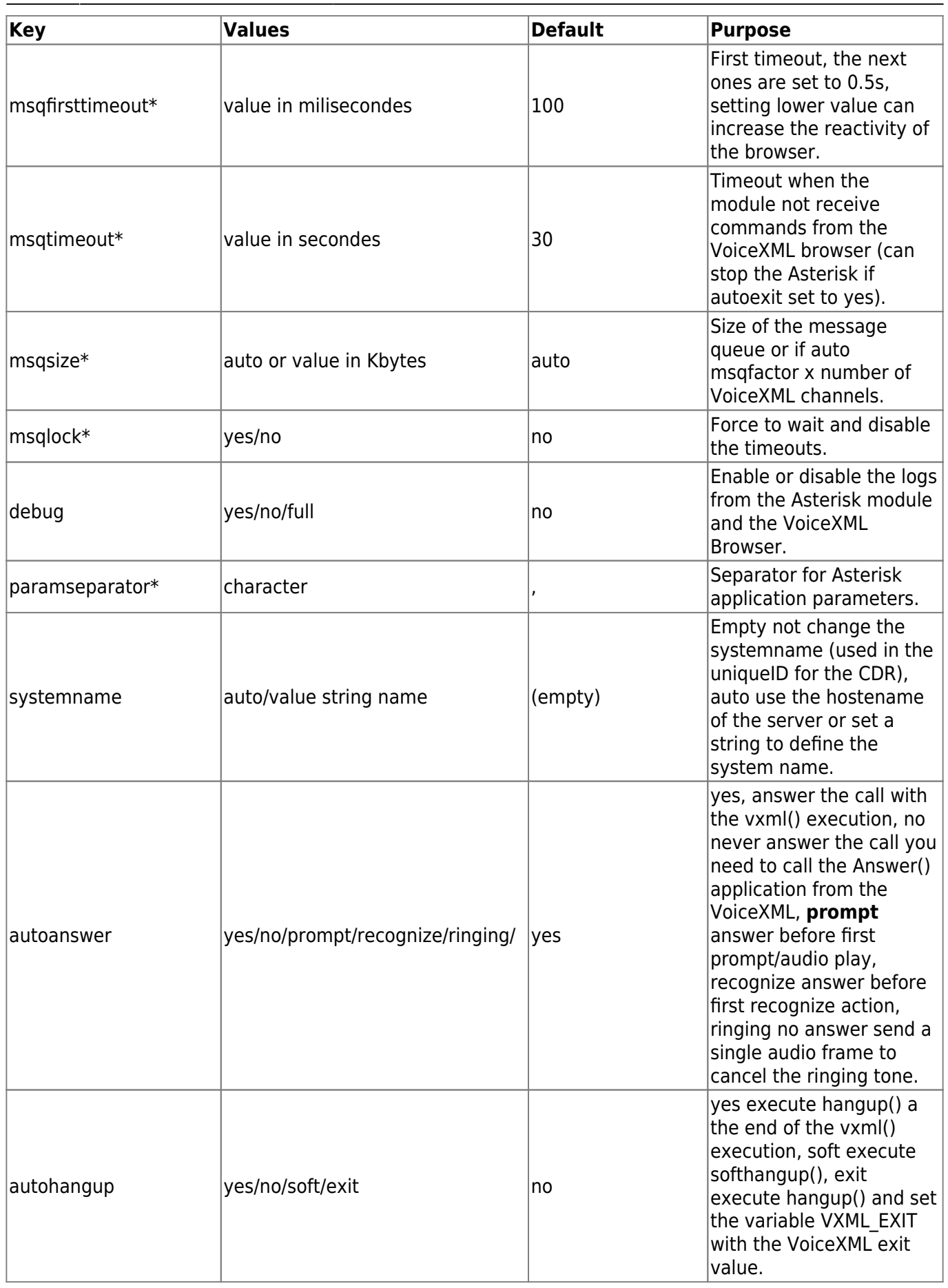

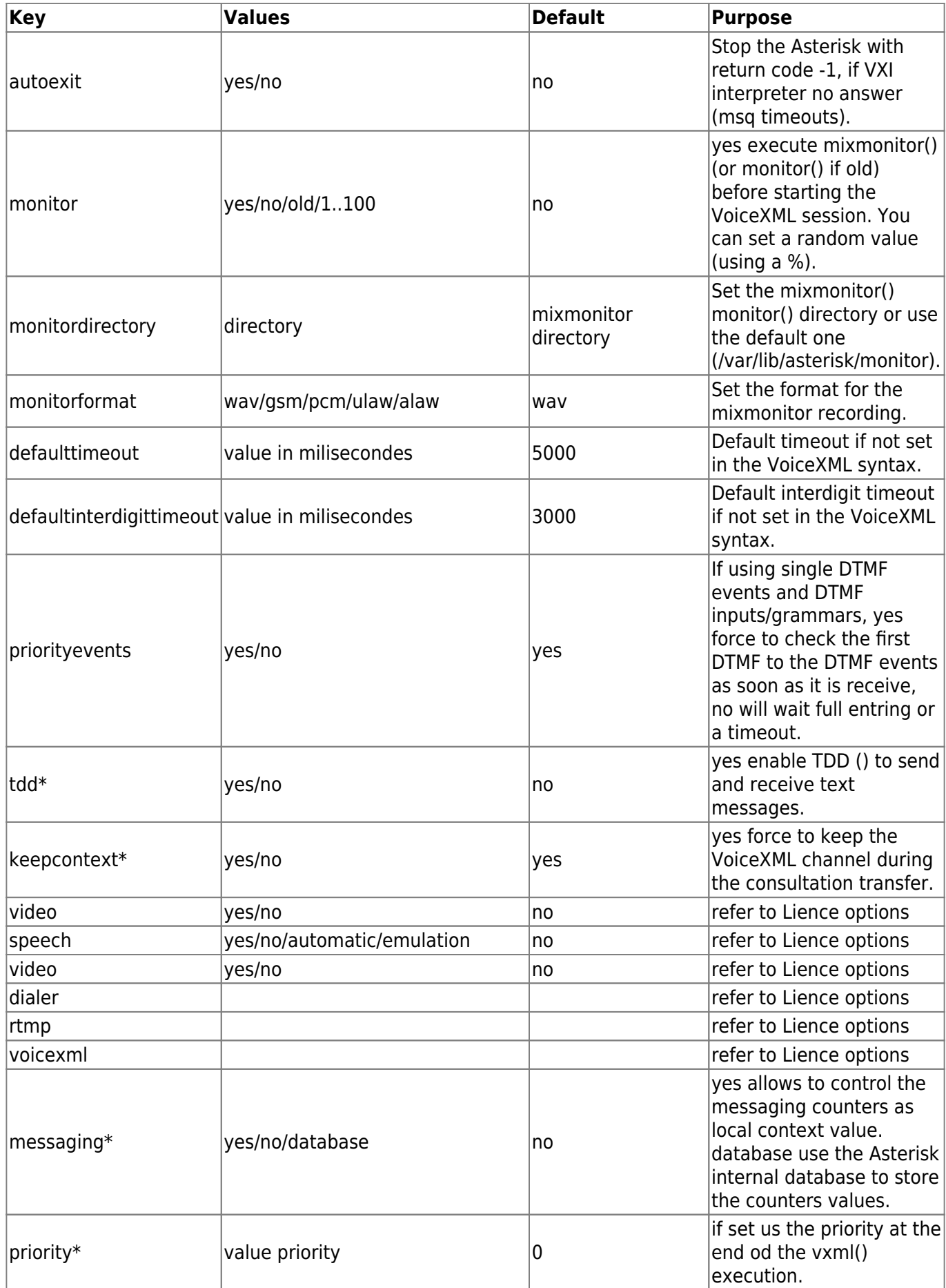

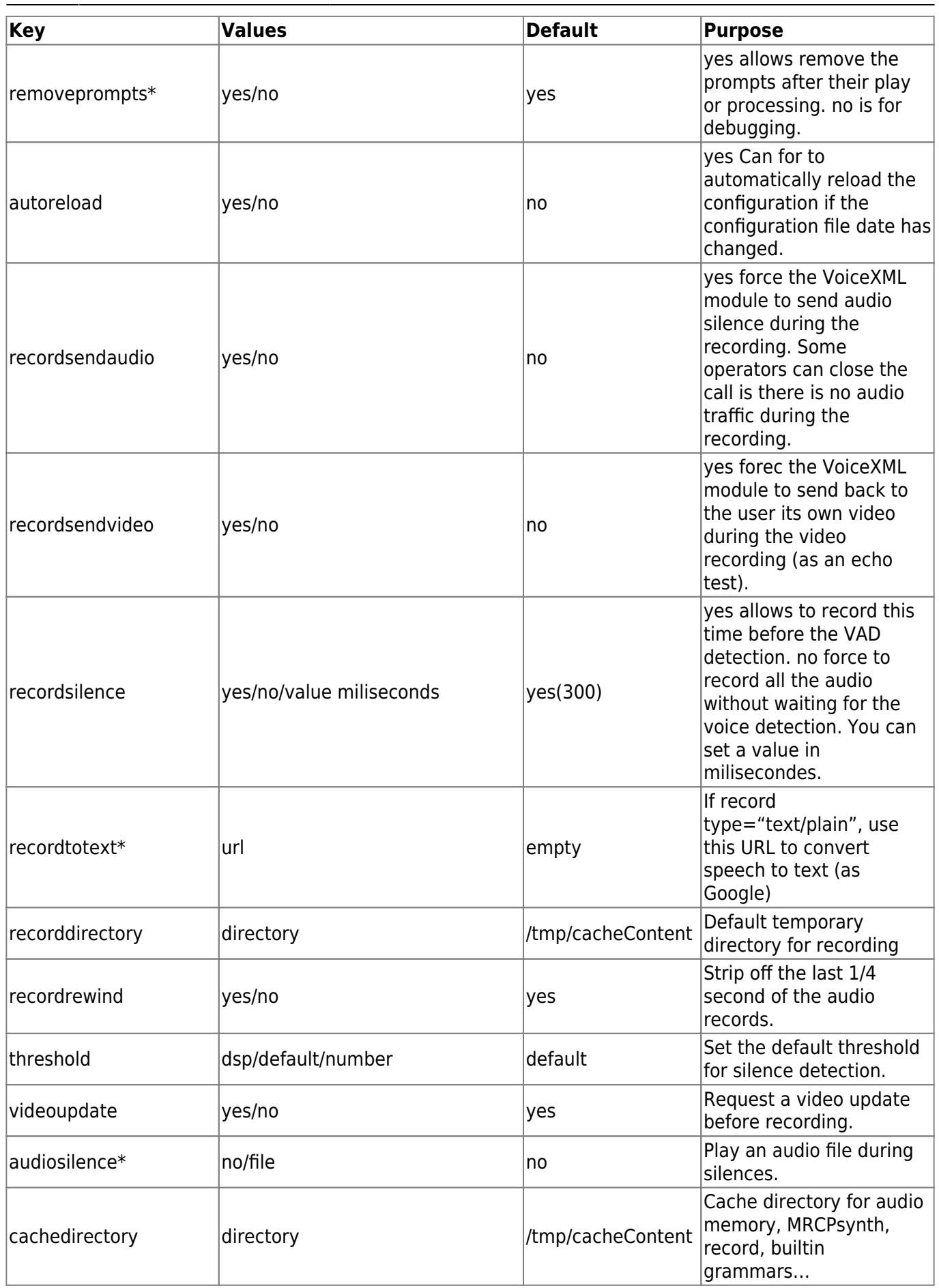

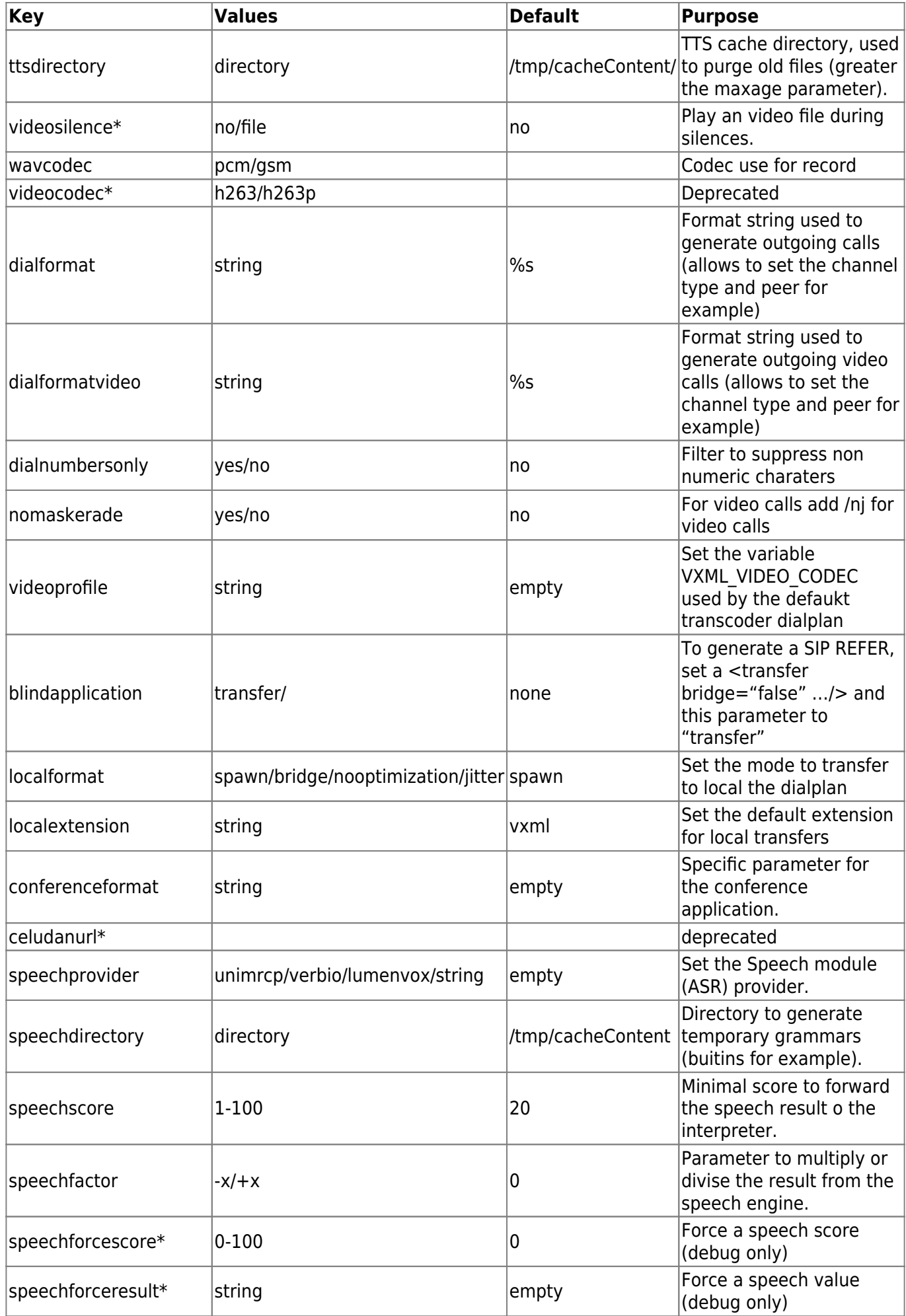

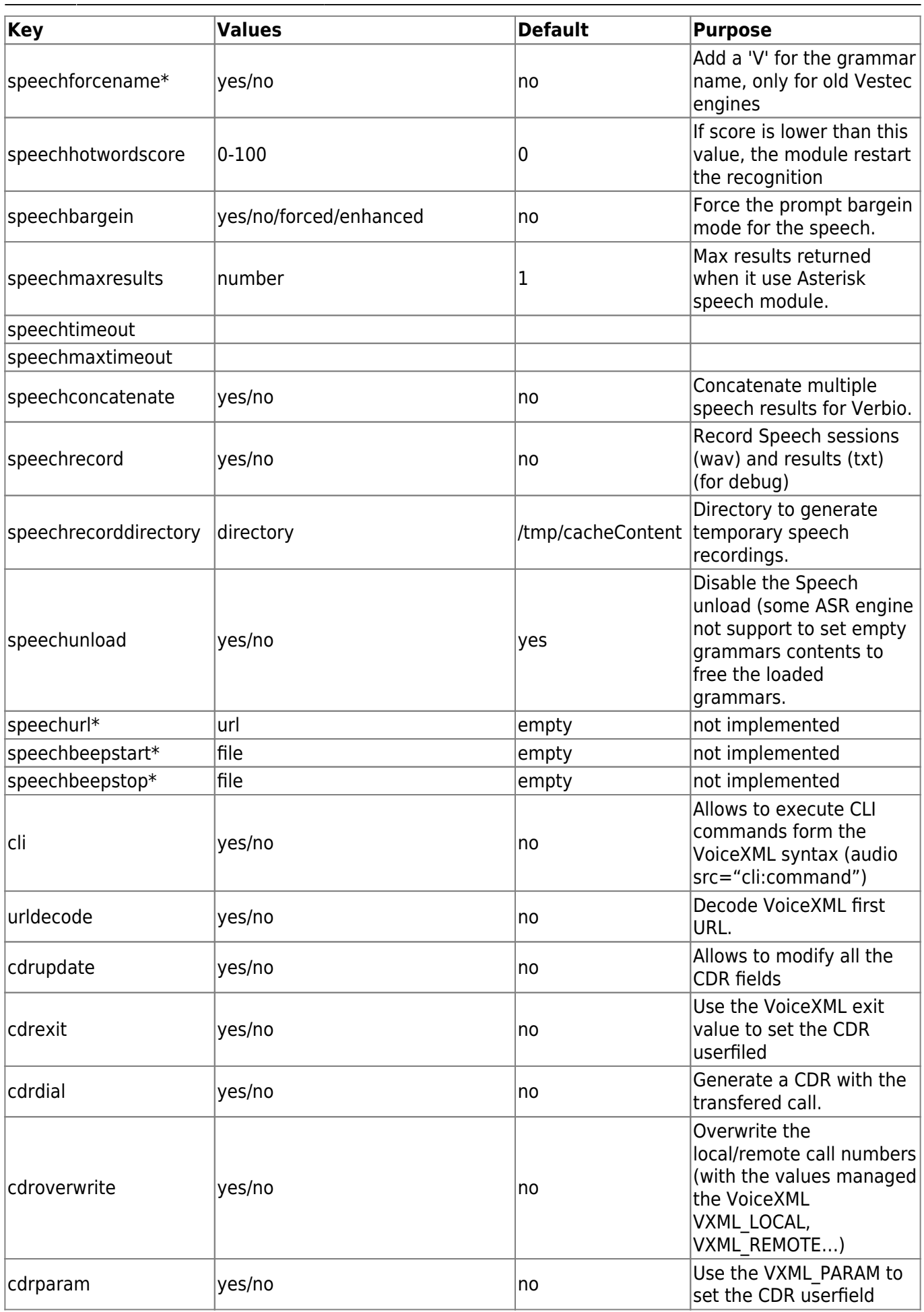

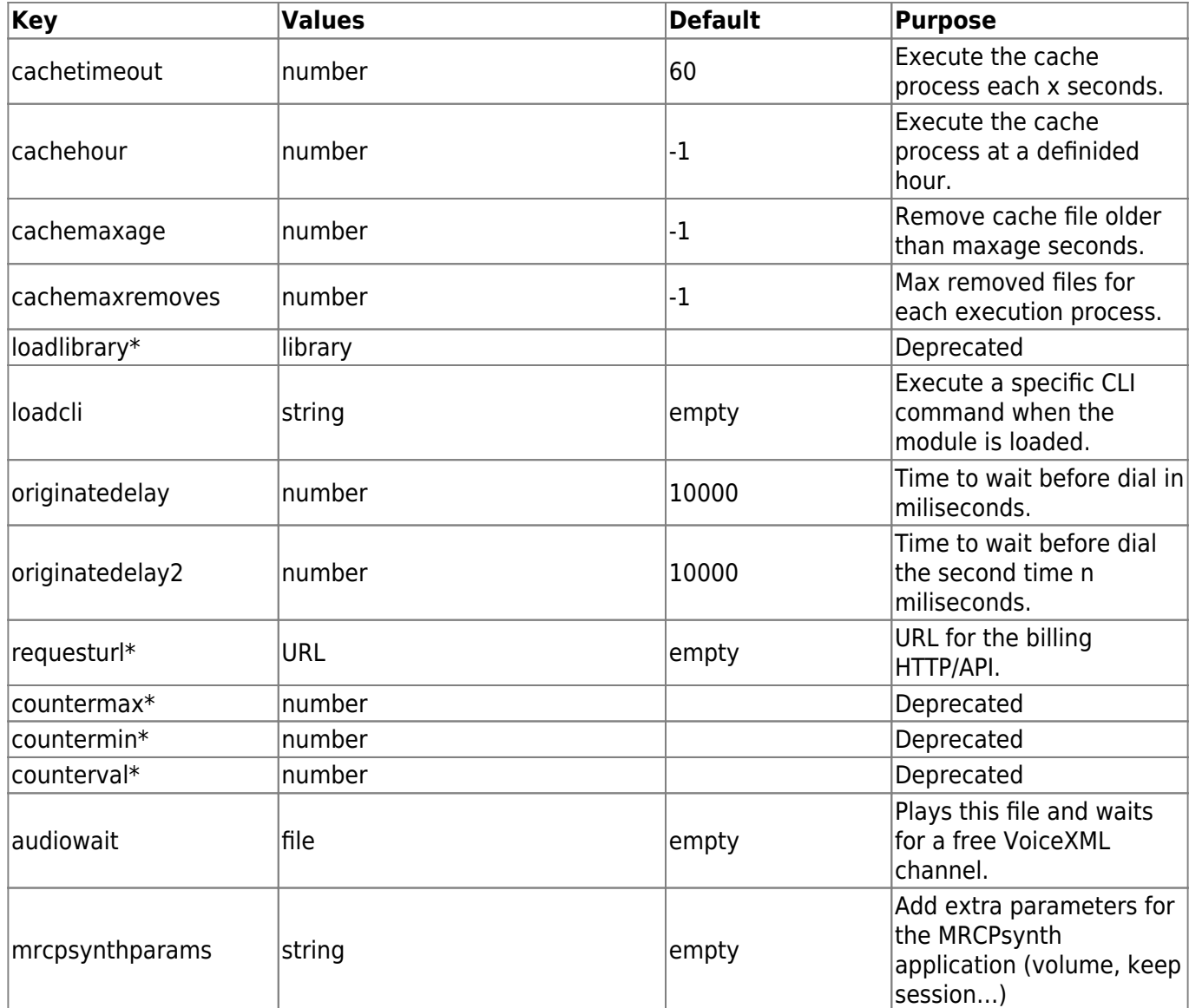

### **License Section [license]**

The following section covers license information and keys of Vxi. To obtain a commercial valid license key for your copy of VoiceXML browser (for use more than one session), you should run asterisk and get your code by typing the following commands:

\*CLI> vxml show license

Default License section (no key) allow to run any VoiceXML application with one free port.

Example:

[license] max=1 key=

Example:

[license]

#### $max=30$ key=yourkey

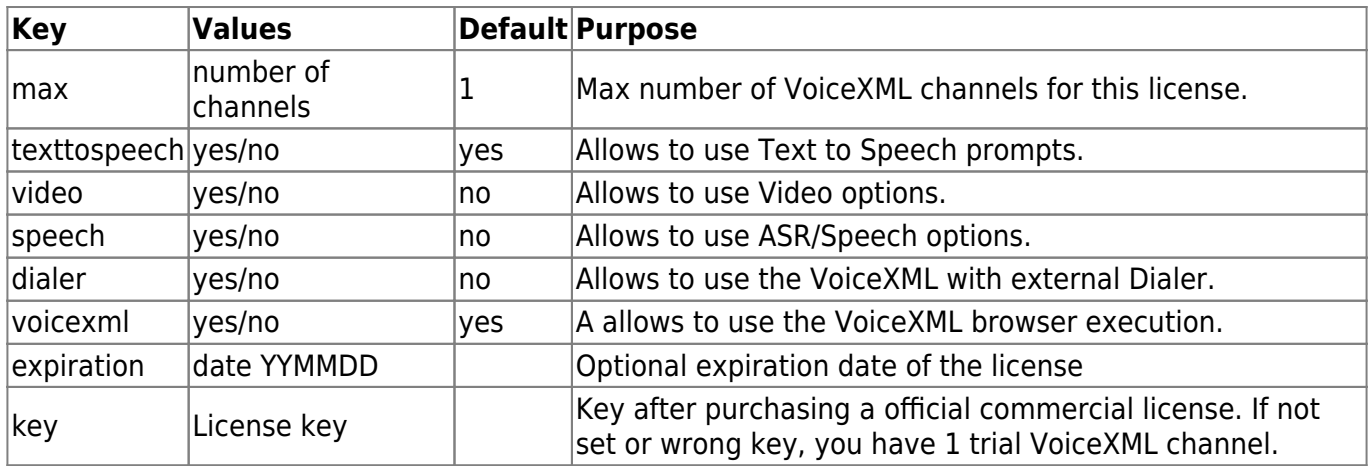

### **Control Section [control]**

The control section describes the control functions that allow you to configure DTMF commands that stream a file with fast forward, pause, reverse, restart, etc. To enable a control during a prompt, you must first set the VoiceXML property name to equal "control, with a value of "yes."

<property name="control" value="yes" />

This works only with GSM and WAV files - in all other cases the property is ignored.

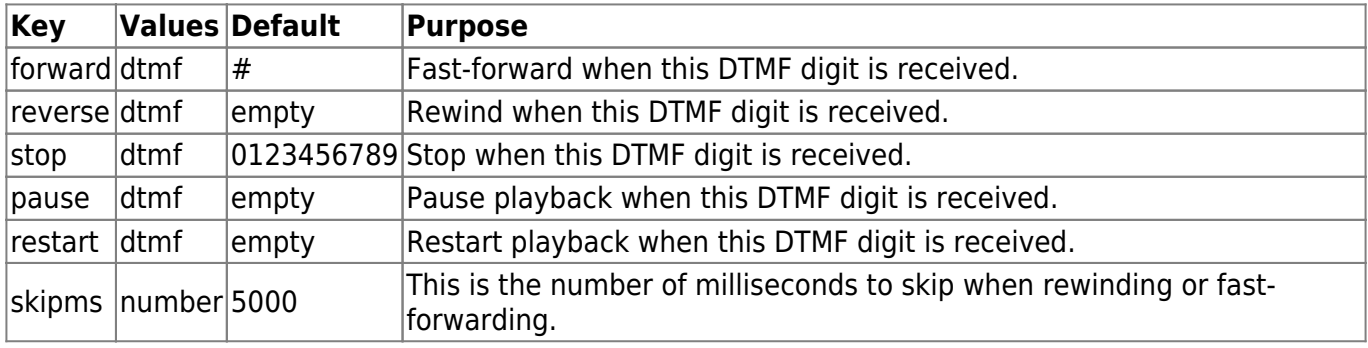

### **Account Section [account\_]**

The Vxi VoiceXML browser is designed to manage hosted VoiceXML services and share different applications thru different Inbound / Outbound phone lines. This will allow you to manage customers' accounts for VoiceXML hosted applications and control easily the capacity you need to assign to each one.

To create accounts, you need to add an [accountX] section (where "X" is a number 1-100) in the bottom part of the /etc/asterisk/vxml.conf file. Please find here three added accounts to manage different port capacity per application/URI:

Examples:

```
[account1]
name=voiceportal1
local=0099090
url=http://www.i6net.com/vxml/voiceportal1.vxml
max=25[account2]
name=helloworld
local=0099090
url=http://www.i6net.com/vxml/helloword/index.vxml
max=10[account3]
name=localservice
local=0099090
```
url=http://localhost/vxml/test.vxml  $max=51$ 

The account properties are defined within sections. Each account has a specific section. The sections are named and numbered from account1 to account99 (maximun 100 accounts). The example below shows the functions in each account section.

[account1] name=example number=\*3 url=http://…/index.vxml urlvideo=http://…/index.vxml max=5 speech=no dialformat=SIP/%s dialformatvideo=SIP/%s

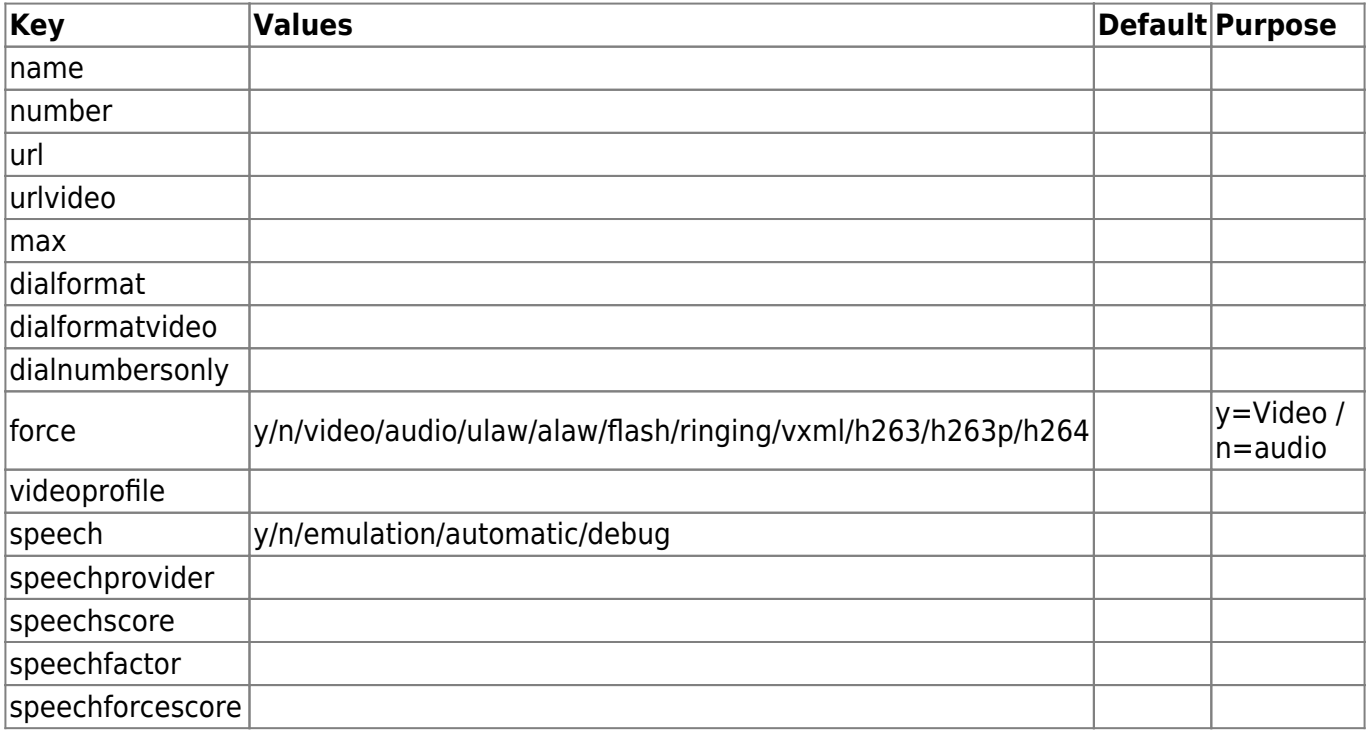

Voximal documentation - https://wiki.voximal.com/

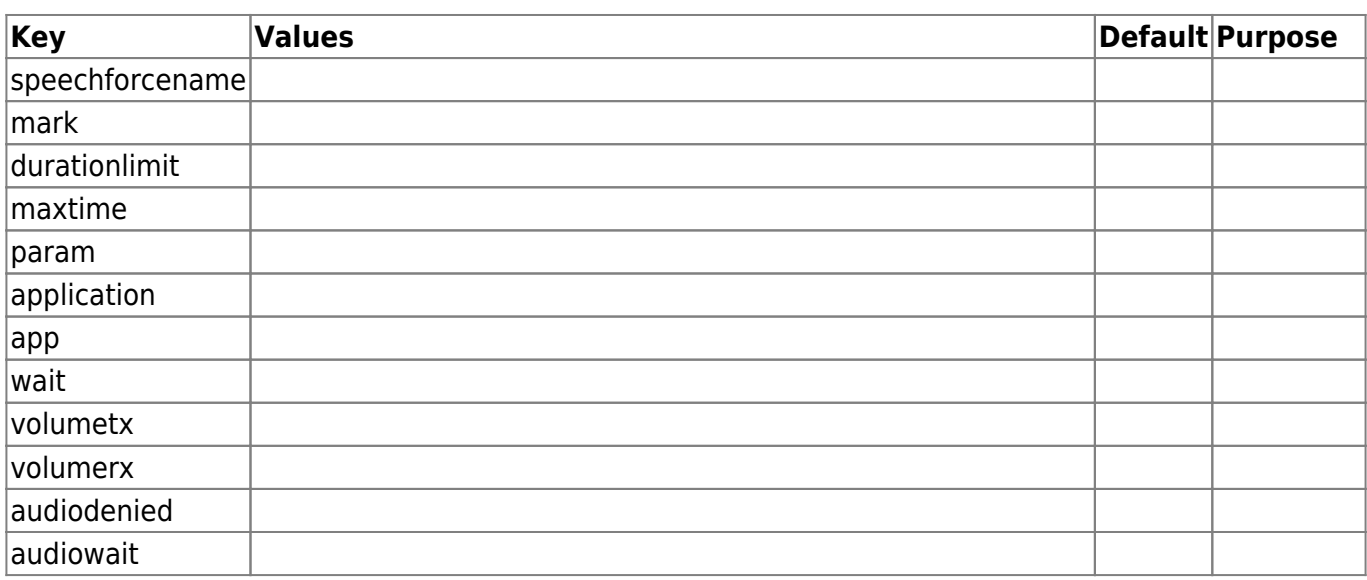

### **LogsSection [logs] (deprecated)**

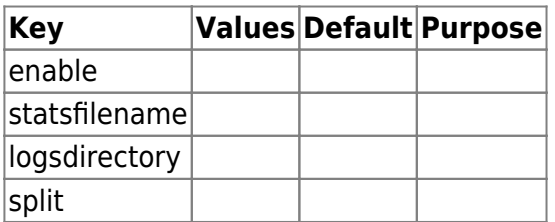

# **Account Section [account\_]**

The Vxi VoiceXML browser is designed to manage hosted VoiceXML services and share different applications thru different Inbound / Outbound phone lines. This will allow you to manage customers' accounts for VoiceXML hosted applications and control easily the capacity you need to assign to each one.

To create accounts, you need to add an [accountX] section (where "X" is a number 1-100) in the bottom part of the /etc/asterisk/vxml.conf file. Please find here three added accounts to manage different port capacity per application/URI:

Examples:

```
[account1]
name=voiceportal1
local=0099090
url=http://www.i6net.com/vxml/voiceportal1.vxml
max=25[account2]
name=helloworld
local=0099090
url=http://www.i6net.com/vxml/helloword/index.vxml
max=10
```

```
[account3]
name=localservice
local=0099090
url=http://localhost/vxml/test.vxml
max=51
```
The account properties are defined within sections. Each account has a specific section. The sections are named and numbered from account1 to account99 (maximun 100 accounts). The example below shows the functions in each account section.

```
[account1]
name=example
number=*3
url=http://…/index.vxml
urlvideo=http://…/index.vxml
max=5speech=no
dialformat=SIP/%s
dialformatvideo=SIP/%s
```
#### **name= {string}**

This function indicates the name or designation of the account. This reference can be used to identify the account used by the VXML application, Vxml(name of the account). This allows you to execute a VoiceXML session corresponding to the account values.

#### **number= {called number}**

This function allows the identification of an account with the called number, signaling information from the ANI function, CALLERID(). You can use the "\*", the wildcard character, to specify a substring such as \*03 or 014612\*, that the number function will contain. You can start the number with " " to use Asterisk Diaplan Patterns too (see : [http://www.voip-](http://www.voip-info.org/wiki/view/Asterisk+Dialplan+Patterns)

[info.org/wiki/view/Asterisk+Dialplan+Patterns\)](http://www.voip-info.org/wiki/view/Asterisk+Dialplan+Patterns).The function can also be used to identify the account, like the name, Vxml(number of the account). You can start the number with "@" to match the caller number to the account number (use the same syntax as the called number There is a way to )

#### **url= {voicexml URL}**

This function indicates the VoiceXML URL of the account.

#### **urlvideo= {voicexml URL}**

This function defines the Video VoiceXML URL of the account. The call is identified as a video call by the set codecs or the function CHANNEL(transfercapability)=VIDEO.

#### **max= {0…120}**

This indicates the maximum number of sessions allowed to this account. If there are not enough sessions then the VoiceXML application will generate an error.

#### **dialformat= {application(]/%s[)}**

This is similar to the general function, but for the account only. If not set, use the general value.

#### **dialformatvideo= {application(]/%s[)}**

This function has the same purpose as the dialformat, only for video sessions.

#### **force= {video/audio}**

If set to video, set the Transfercapability to VIDEO (and enable the h324m processing). If set to audio, the Vxml application execute directly the account URL and bypass the redirection execution (parameter with '@').

#### **speech= {yes/no/emulation/automatic}**

This speech function is as the general function, but for the account only. If not set, use the general value.

#### **speechprovider= {lumenvox/verbio}**

This speech function is as the general function, but for the account only. If not set, use the general value.

#### **speechscore= {0..100}**

This speech function is as the general function, but for the account only. If not set, use the general value.

#### **speechforcedscore= {0..100}**

This speech function is as the general function, but for the account only. If not set, use the general value.

#### **mark= {string/@local/@remote/@id/@param}**

Set a string mark in the VoiceXML browser traces. The session ID and this string will be added to the channel number column (3rd) in the traces (Example : ...  $|33|... \rightarrow ...|33|1$  user1|...). Four redirection exist :

@remote : caller number @local : called number @id : VoieXML id parameter value @param : VoiceXML parameter value

#### **durationlimit= {0…}**

This indicates the maximum duration in seconds for the session using this account. The call will be hangup after this maximal duration.

# **Configuration example**

Example:

```
; VoiceXML Configuration
;
[general]
wav_codec=gsm
videosilence=;silence
audiosilence=;silence
debug=4
video=yes
[license]
max=100key=…
[account1]
name=Test1
url=http://host.i6net.com/vxml/links/vxml/index.php
max=1[account2]
name=Test2
url=http://www.mdfactory.com/mpm/camp/index.vxml
max=3
dialformat=SIP/%s@voztele-out
```
To assign an extension to a VXML account just follow this example, where we are assigning the previous account to three extensions number in your /etc/asterisk/extension.conf asterisk:

exten => 981001001,1,Vxml(Test1) exten => 981001002,1,Vxml(Test2) exten => 981001003,1,Vxml(Test3)

NOTE: When you update your vxml.conf file, remember to refresh configuration making a command "vxml reload" in your CLI\*> prompt. If you have added SIP, PRI or new extensions you must launch "sip reload", "extensions reload", "dialplan reload" or reload asterisk/openvxi processes. Use the command "vxml show accounts" to dump your accounts.

```
CLI*> extensions reload
CLI*> vxml reload
CLI*> vxml show accounts
```
Example:

[default]

Add extensions to the Asterisk dial plan /etc/asterisk/extensions.conf, if you want to set the URL in the dialplan:

Last<br>update: update: 2017/07/28 vxi\_installation\_guide:configuration:start https://wiki.voximal.com/doku.php?id=vxi\_installation\_guide:configuration:start&rev=1433843817 22:29

```
exten \approx 888, 1, Answer
exten => 888, n, Wait(3)
exten => 888,n,Vxml(file:///root/example.vxml)
exten => 888, n, Hangup
```
You can create and edit the file /root/example.vxml with the GNU text editor, VI, for example.

This example will work if you have text-to-speech configured. If not, use a pre-recorded wav or gsm file to replace the "Hello world!" text by an <audio> tag. For more information, see the format extensions supported by Asterisk.

```
<?xml version="1.0"?>
<vxml version = "2.0" xmlns="http://www.w3.org/2001/vxml">
  <form>
   <block><audio src="hello.wav"/></block>
  </form>
</vxml>
```
Save the file in the same directory as the VoiceXML script (relative reference in this example). Reload the extensions configuration with:

\*CLI> extensions reload

Call the service by calling:

SIP:888@<your server address>

From: <https://wiki.voximal.com/> - **Voximal documentation**

Permanent link: **[https://wiki.voximal.com/doku.php?id=vxi\\_installation\\_guide:configuration:start&rev=1433843817](https://wiki.voximal.com/doku.php?id=vxi_installation_guide:configuration:start&rev=1433843817)**

Last update: **2017/07/28 22:29**

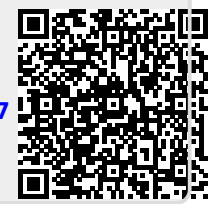